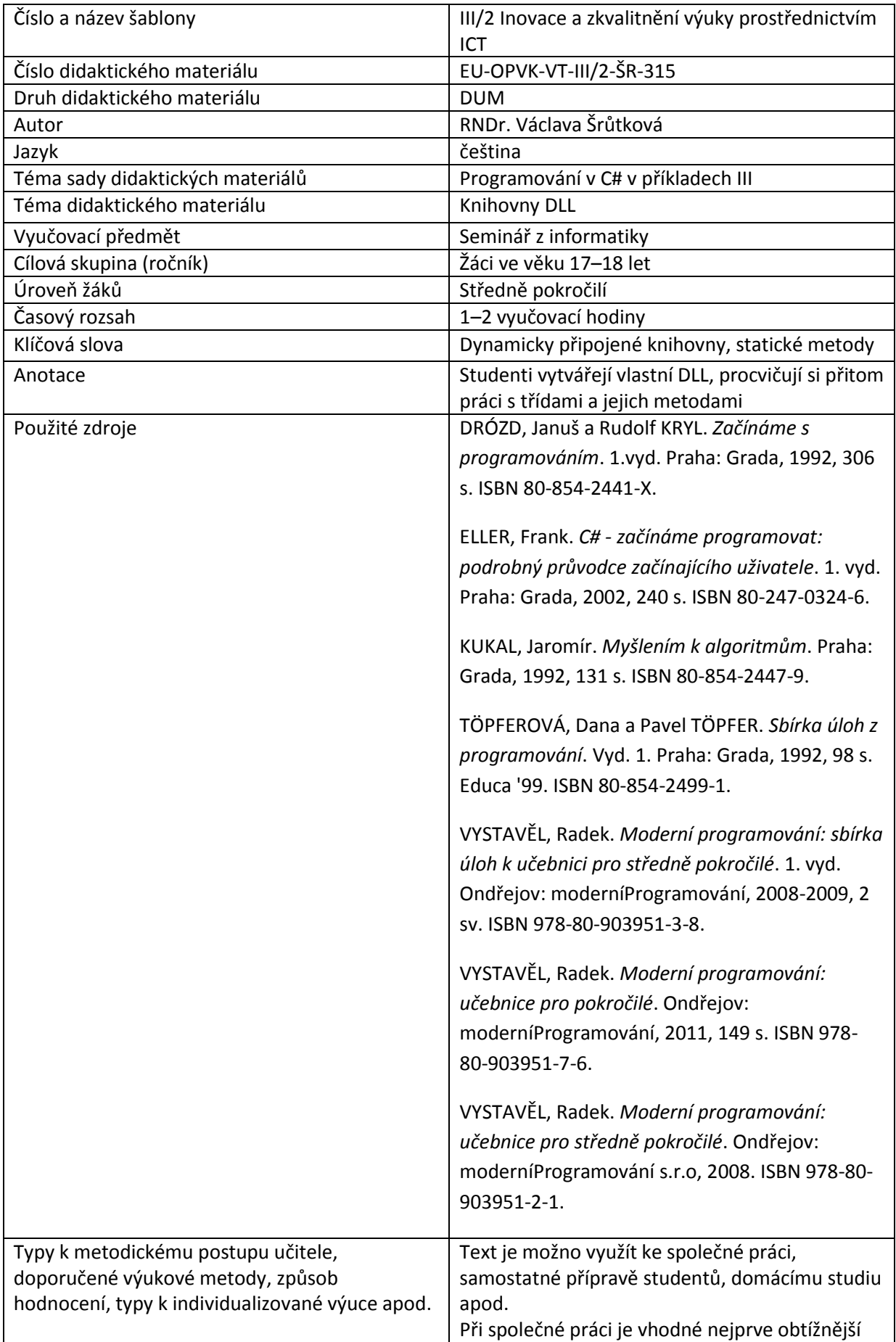

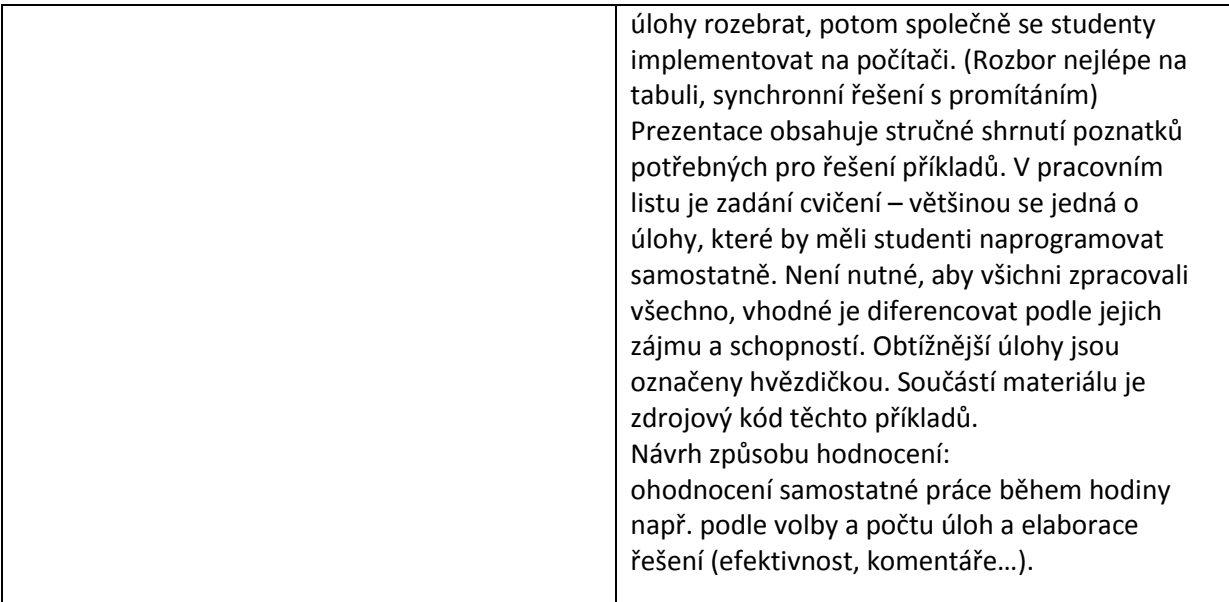

# **Metodický list k didaktickému materiálu**

#### **Prohlášení autora**

Tento materiál je originálním autorským dílem. K vytvoření tohoto didaktického materiálu nebyly použity žádné externí zdroje s výjimkou zdrojů citovaných v metodickém listu.

Obrázky (schémata a snímky obrazovek) pocházejí od autora.

# **315. DLL**

Jako knihovna se označuje soubor obsahující třídy a podprogramy, které mohou používat jiné programy. V současnosti se používá hlavně dynamické připojování knihoven (Dynamic Link Library), kdy se kód knihovny nepřipojuje do .EXE souboru (statické propojení), ale soubor existuje v počítači v jediném exempláři pro všechny programy, které ho používají a zavádí se do paměti při startu programu nebo požadavku na své podprogramy. Většinu knihoven patformy .NET můžeme najít ve složce C:\Windows\Microsoft.NET\Framework\v2.0.50727.

Vyrobíme si vlastní knihovnu, která zatím bude obsahovat převod celého čísla z desítkové do dvojkové soustavy a ve cvičení ji rozšíříme o další převody.

#### **Vytvoření knihovny**

Připravíme nový projekt, tentokrát ale ne Windows Forms application, ale ze šablony **Class Library**. Novou knihovnu pojmenujeme (Name) Matematika.

Vývojové prostředí otevře kód třídy:

namespace Matematika

```
{
     public class Class1
     {
     }
}
```
Pomocí místní nabídky (Refactor-Rename) přejmenujeme třídu na Matika.

V Solution Exoloreru přejmenujeme zdrojový kód Class1.cs na Mat.Cs.

Naprogramujeme metodu. Vstupem bude její parametr – desítkové celé číslo, výstupem řetězec, skládající se z nul a jedniček.

Použijeme známý algoritmus: vstupující číslo postupně dělíme dvěma a zbytky přidáváme zezadu k výstupnímu řetězci, dělení opakujeme, dokud výsledek není nula.

 $6: 2 = 3: 2 = 1: 2 = 0$ , takže  $6_{10} = 110_2$ 

0 1 1

Knihovnu uložíme a sestavíme:

Knihovna se nedá spustit, můžeme ji ale sestavit – Build/Build Solution nebo klávesou F6.

```
namespace Matematika
```

```
{
    public class Matika
    {
        public string DecBin(int n)
        {
           string s = null; do
\{int zbytek = n % 2;s = zbytek.ToString() + s;n /= 2;
 }
           while (n == 0);
            return s;
        }
```

```
 }
}
```
V podsložce bin\Release vznikl soubor knihovny Matematika.dll.

Poznámka: ve všech dnešních příkladech využíváme pouze bezparametrických konstruktorů, které poskytuje C#. Parametrické si můžete doprogramovat sami.

#### **Použití knihovny**

Otevřeme nový projekt s jedním textovým polem pro vstup a tlačítkem k výpočtu.

Přidáme do svého projektu příslušný odkaz: Project/Add Reference – tlačítkem Browse vyhledáme soubor Matematika.dll a potvrdíme OK.

V novém programu přidáme nahoře řádek: using Matematika;

a můžeme program vyzkoušet.

Nejprve vytvoříme instanci třídy Matika a pak můžeme používat její metody.

```
public partial class Form1 : Form
     {
       Matika M = new Matika();
…
private void button1 Click(object sender, EventArgs e)
         {
             int x = Convert.ToInt32(textBoxVstup.Text);
             string s = M.DecBin(x);
             MessageBox.Show(s);
         }
```
Definujme ve jmenném prostoru Matematika ještě třídu vektor s metodou pro výpočet jeho velikosti a vyzkoušejme si ji v programu.

```
namespace Matematika
{
public class Vektor
     {
         public double x, y;
         public double velikost()
```

```
\overline{\mathcal{L}}return Math.Sqrt(x * x + y * y);
          }
     }
…
private void buttonVV_Click(object sender, EventArgs e)
          {
             Vektor v = new Vektor();
              v.x = Convert.ToDouble(textBoxu1.Text);
              v.y = Convert.ToDouble(textBoxu2.Text);
              double velikost = v.velikost();
              MessageBox.Show(velikost.ToString());
          }
```
## **Statické složky třídy**

To, že chceme-li převádět číslo do dvojkové soustavy, musíme vytvořit novou instanci třídy matika, nám není příliš pohodlné. Naprogramujme si tedy ještě statickou metodu i pro převod desítkového čísla do soustavy o základu z<10. Postup je stejný jako u převodu do dvojkové soustavy, dělí se základem. Základ bude také druhým vstupním parametrem metody. V definici je třída označena **static,** v programu ji pak voláme přes název třídy. (Jako třeba Color.FromARGB…)

```
public static string DecZ(int n, int z)
         {
            string s = ""; do
\{int zbytek = n \text{ } 8 \text{ } z;s = zbytek.ToString() + s;n /= z; }
            while (n != 0);
             return s;
         }
     }
```

```
private void buttonDZ Click(object sender, EventArgs e)
         {
             int x = Convert.ToInt32(textBoxVstup.Text);
             int z = Convert.ToInt32(textBoxZaklad.Text);
            string s = Matika.DecZ(x,z);
            MessageBox.Show(s);
         }
```
# **Pracovní list**

## **Cvičení:**

1. (\*) Přidejte dále pro převod desítkového čísla do šestnáctkové soustavy. Opět funguje stejný algoritmus, jen zbytky 10,11, až 15 nahradíme písmeny A, až F.

2. Připojte další metody vektoru – skalární součin s jiným vektorem (vstupní parametr) a zjištění, zda je kolmý k jinému vektoru.

3. Připojte třídu kruh s metodami obvod a obsah.

Všechny nové metody vyzkoušejte ve svém programu.

(vstupní parametr)

#### **Řešení**

1.

# Matematika:

```
public static string DecHex(int n)
         {
             //mohli bychom řešit stejně jako v předchozích případech 
             //a u zbytků větších než deset program vhodně rozvětvit,
             //ale také pro zbytky můžeme použít pole znaků.
             string[] zbytky = new string[16]{"0","1","2","3","4","5","6","7",
                 "8","8","A","B","C","D","E","F"};
            string s = ""; do
\{int zbytek = n \div 16;
```

```
 s = zbytky[zbytek] + s;
              n /= 16;
 }
          while (n != 0); return s;
        }
```
#### Program:

```
private void buttonDS_Click(object sender, EventArgs e)
         {
             int x = Convert.ToInt32(textBoxVstup.Text);
            string s = Matika. DecHex(x);
            MessageBox.Show(s);
         }
```
# 2.

## Matematika

```
public double SkalSoucin(Vektor v)
         {
            return x * v.x + y * v.y; }
         public bool Kolmost(Vektor v)
         {
            return (SkalSoucin(v)==0);
         }
```
# Program:

```
private void buttonSS_Click(object sender, EventArgs e)
         {
            Vektor v = new Vektor();
            Vektor u = new Vektor();
```

```
 v.x = Convert.ToDouble(textBoxu1.Text);
              v.y = Convert.ToDouble(textBoxu2.Text);
              u.x = Convert.ToDouble(textBoxv1.Text);
              u.y = Convert.ToDouble(textBoxv2.Text);
              double ss = v.SkalSoucin(u);
              MessageBox.Show(ss.ToString());
              if (v.Kolmost(u))
                  MessageBox.Show("Jsou kolmé");
              else
                  MessageBox.Show("Nejsou kolmé");
          }
Matematika
    class Kruh
     {
         public double r;
         public double Obvod()
         {
             return Math.PI * r * 2;
         }
         public double Obsah()
         {
             return Math.PI * r * r;
         }
     }
Program:
         private void buttonKruh_Click(object sender, EventArgs e)
         {
            Kruh k = new Kruh();
             k.r=Convert.ToDouble(textBoxR.Text);
```

```
 MessageBox.Show("S = "+k.Obsah().ToString()+Environment.NewLine+
         "0 = " + k.0bvod().ToString());
```
}

3.